# **APARATURA BADAWCZA I DYDAKTYCZNA**

## **Budowa modelu teoretycznego podwójnie giętych paneli cienkościennych typu ABM 120**

*Ryszard Walentyński<sup>1</sup> , Robert Cybulski<sup>1</sup> , Jarosław Knapek<sup>2</sup>* **1 Politechnika Śląska w Gliwicach, Wydział Budownictwa, Katedra Teorii Konstrukcji Budowlanych, 2 EC TEST SYSTEMS Sp. z o.o.**

**Słowa kluczowe:** panele cienkościenne, skanowanie 3D, badania materiałowe

#### **STRESZCZENIE**

W artykule zwięźle opisano budowę przestrzennego modelu teoretycznego (składającego się z modelu geometrycznego i materiałowego) podwójnie giętych cienkościennych paneli stalowych, które są stosowane jako rozwiązanie dla samonośnych łukowych hal i konstrukcji dachowych. Model ten zbudowano na podstawie przestrzennego skanowania optycznego, które odzwierciedla geometrię elementu, oraz na podstawie statycznej próby rozciągania stalowych próbek w celu określenia parametrów mechanicznych cienkościennych paneli. Celem działania jest stworzenie wiarygodnego modelu ujmującego złożoną geometrię panelu oraz jego właściwości materiałowe. Model ten zostanie w przyszłości wykorzystany do numerycznej analizy stateczności lokalnej podwójnie giętego panelu cienkościennego.

### **Construction of the theoretical model of doubly corrugated thin-walled panels of the type ABM 120**

**Keywords:** thin-walled panels, 3D scanning, material tests

#### **ABSTRACT**

The article briefly describes the construction of theoretical model (which consists of geometrical and material models) of the doubly corrugated thin-walled steel panels, which are used as a solution for self-supporting arch buildings and roof structures. This model was built based on the 3D optical scanning, which reflects the geometry of the component and on the basis of the static tensile tests of steel samples in order to determine the mechanical parameters of thin panels. The aim is to create a reliable theoretical model with panel's complex geometry and its material properties. This model will be used in the future for numerical analysis of local stability of the doubly corrugated thin-walled steel panels.

#### **1. WSTĘP**

Tanie i szybkie rozwiązania dla budownictwa są zawsze bardzo pożądane, a szczególnie wtedy, gdy sytuacja gospodarcza jest nienajlepsza. Jednym z rozwiązań, które spełnia powyższe wymagania, jest technologia ABM 120 (z j. ang. Automatic Building Machine). Jest to przenośna fabryka używana do prefabrykacji i budowy łukowych hal stalowych w oparciu o samonośne panele o przekrojach przedstawionych na Rysunku 1. Technologia ta pochodzi z USA i należy do MIC Industries Inc. Była ona powszechnie używana przez amerykańską armię do budowy tymczasowych budynków, a w dzisiejszych czasach technologia ta stała się popularna w budownictwie cywilnym.

Maszyna służąca do prefabrykacji paneli jest umieszczona na przyczepie tworząc "fabrykę na kółkach" i może być łatwo transportowana na każdą budowę. Po przywiezieniu na teren budowy urządzenia i kręgów blachy płaskiej proces prefabrykacji może być wykonany przez niewielką grupę przeszkolonych montażystów. W pierwszym etapie z rolki blachy powstaje prosty panel o geometrii jak na Rysunku 1a. Wysokość tego elementu wynosi 110 mm, a jego szerokość 305 mm. Panel ten jest docięty tak, aby osiągnąć potrzebną rozpiętość przyszłej konstrukcji łukowej. Następnie, prosty panel jest wyginany tworząc łuk, a jego kształt zmienia się wskutek pofałdowania poprzecznego powierzchni dolnej i powierzchni bocznych (Rysunek 1b). Pofałdowany panel ma wysokość równą 135 mm, a jego szerokość zmienia się w niewielkim stopniu. Panele mogą mieć grubość do 1 mm. Proces prefabrykacji paneli jest przedstawiony na Rysunku 2.

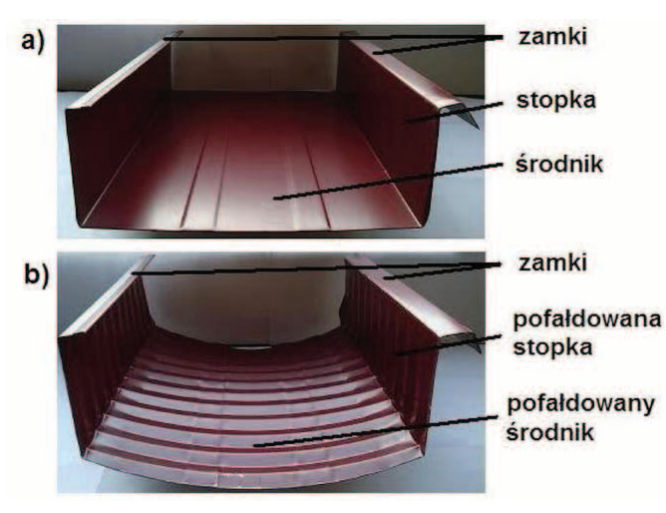

**Rysunek 1** Panel ABM 120: a) prosty, b) pofałdowany **Figure 1** ABM 120 panel: a) straight, b) corrugated

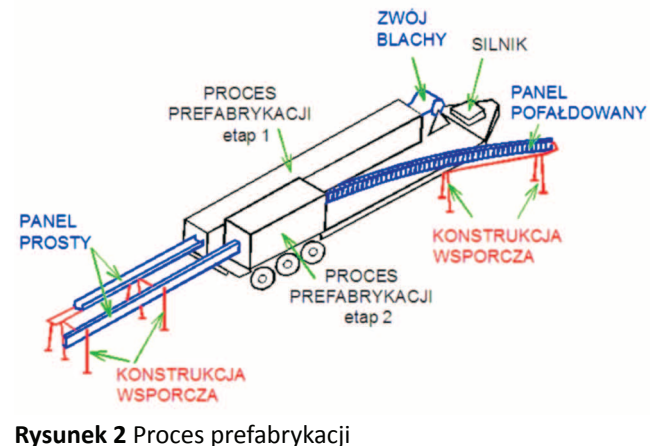

**Figure 2** Prefabrication process

Docelowa geometria powstaje wskutek głównego gięcia podłużnego – uzyskanego podczas tworzenia przekroju w etapie 1 i drugorzędnego gięcia poprzecznego – pofałdowania powierzchni uzyskanego w etapie 2. Stąd też używana jest nazwa: podwójnie gięte panele cienkościenne (double corrugated). Nazwa ta była po raz pierwszy użyta przez Manga w [1].

Kilka pojedynczych paneli jest ze sobą połączonych zgniatarką, następnie są one mocowane do zawiesia i transportowane do miejsca wznoszenia za pomocą dźwigu. Rysunek 3 przedstawia gotowy budynek wykonany w technologii ABM w Pawłowicach w województwie śląskim. Dokładny opis i wykorzystanie omawianej technologii w kraju i na świecie przedstawiono w [2, 3].

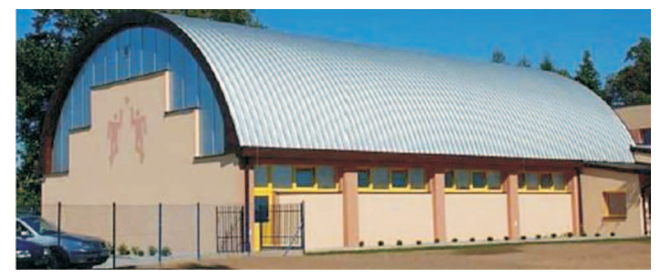

**Rysunek 3** Hala sportowa wykonana w technologii ABM **Figure 3** Sport gym constructed in the ABM technology

Ze względu na pofałdowaną powierzchnię paneli ABM 120, wyznaczenie parametrów efektywnych przekroju poprzecznego według norm krajowych [4] oraz europejskich [5] jest niemożliwe. Parametry te są niezbędne przy projektowaniu konstrukcji z elementów cienkościennych.

Budowa modeli geometrycznych paneli z pofałdowaną powierzchnią na podstawie pomiarów suwmiarką niesie ze sobą ryzyko pominięcia istotnych, między innymi z uwagi na ocenę stateczności lokalnej, imperfekcji geometrycznych. Próby takie były podjęte w artykule [6]. W celu odzwierciedlenia prawdziwej geometrii omawianych paneli została użyta metoda przestrzennego skanowania optycznego ich powierzchni. Modele te mogą być wyeksportowane do programów Metody Elementów Skończonych (MES), a następnie użyte w analizach numerycznych. Właściwości mechaniczne blachy zostały określone na podstawie próbek wyciętych z paneli prostych oraz pofałdowanych. Następnie próbki te zostały poddane statycznej próbie rozciągania zgodnie z normą krajową [7].

#### **2. PRZESTRZENNE SKANOWANIE OPTYCZNE**

#### **1.1 Przygotowanie systemu skanującego**

W celu przeskanowania podwójnie giętego panelu cienkościennego, wycięto próbkę o długości 0,6 m z łuku o promieniu 10 metrów (Rys. 4).

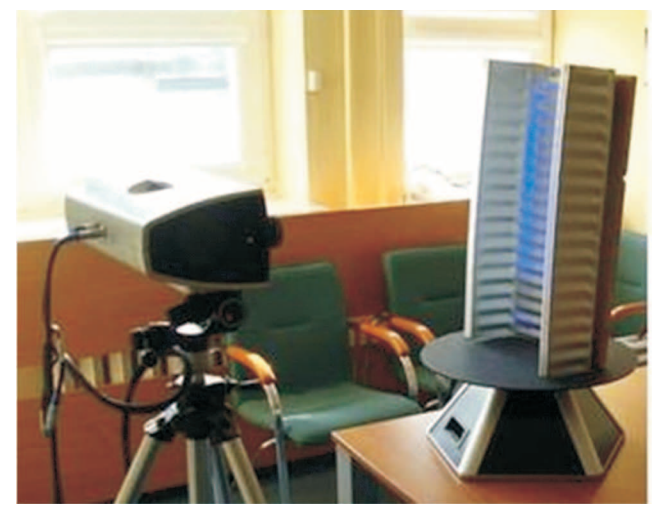

**Rysunek 4** Próbka o długości 0,6 m **Figure 4** Sample of 0,6 m length

Skaner 3D, COMET L3D 2M, niemieckiej firmy Steinbichler Optotechnik GmbH, został wykorzystany do skanowania paneli cienkościennych. Jest to precyzyjne urządzenie do tzw. pomiarów bezdotykowych.

Dla zapewnienia dokładności pomiarowych, konieczna jest kalibracja systemu. Kalibrację należy przeprowadzić każdorazowo po przewiezieniu systemu, po zmianie pola widzenia, w przypadku znacznej zmiany temperatury w miejscu pracy lub okresowo raz w tygodniu. W celu przeprowadzenia kalibracji musimy zadbać o poprawne ustawienie systemu skanującego. Na początku tego procesu oprogramowanie skanera wyświetla informacje, jaką kartę oraz jaką tablicę kalibracyjną powinno się użyć do kalibracji danej objętości pomiarowej. W przypadku skanera COMET L3D 2M można wybrać jedno z trzech pól widzenia: 100,

200 lub 400. Aby zeskanować profile cienkościenne wykorzystano pole widzenia 400, które posiada następujące parametry:

- objętość pomiarowa w mm<sup>3</sup>: 400 x 300 x 250,

- rozdzielczość punktowa (odległość między skanowanymi punktami) w µm: 250,

- weryfikowalna dokładność skanowania w µm: 25.

Następnie przechodzimy do właściwego okna kalibracyjnego (Rys. 5). Największą powierzchnię zajmuje widok z kamery. W prawym górnym rogu, mamy informację, w jaki sposób należy ustawić tablicę kalibracyjną względem karty, w pierwszym kroku kalibracji (Pozycja P1, Rotacja A).

W pierwszym kroku kalibracji ustawiamy skaner prostopadle do tablicy kalibracyjnej, odpowiednią odległość pomagają nam znaleźć znaczniki laserowe, które w pierwszej pozycji powinny ułożyć się w linii pionowej. Ustawiona zgodnie z informacją systemu tablica kalibracyjna jest przedstawiona na Rysunku 6.

Po ustawieniu systemu, możemy przystąpić do kalibracji. Od tego momentu, aż do zakończenia kalibracji nie zmieniamy pozycji skanera i karty, operujemy tylko tablicą kalibracyjną.

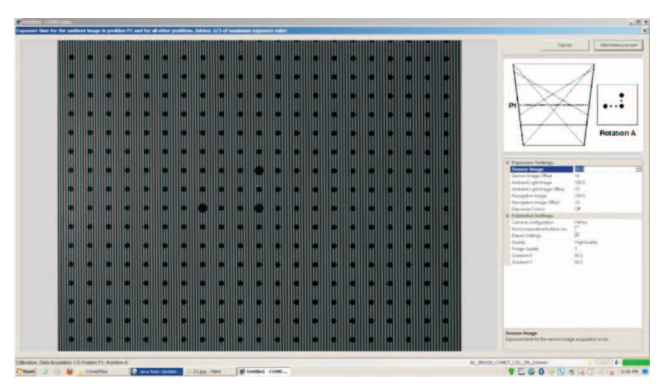

**Rysunek 5** Widok ogólny okna kalibracji systemu COMET **Figure 5** General view of calibration window of the COMET system

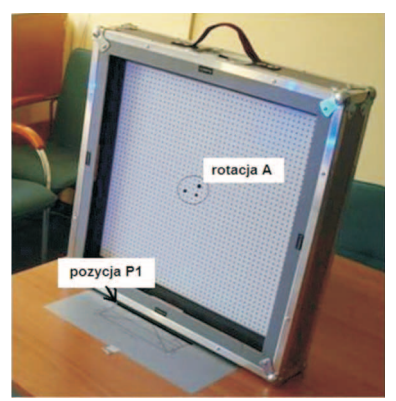

**Rysunek 6** Prawidłowe ustawienie tablicy w pierwszym kroku kalibracji

**Figure 6** Correct position of calibration board in the first step of calibration

Podczas kalibracji należy zadbać o poprawne ustawienie czasu ekspozycji oraz odpowiednie doświetlenie sceny pomiarowej. Ustawienie ww. parametrów jest niezwykle proste, należy jedynie zadbać, aby na ekranie nie pojawiały się czerwone punkty informujące o powstawaniu refleksów. Jeżeli po wykonaniu pomiaru wszystkie punkty zostały zarejestrowane i podświetlone są na zielono (jak na Rysunku 7), można zatwierdzić dany krok.

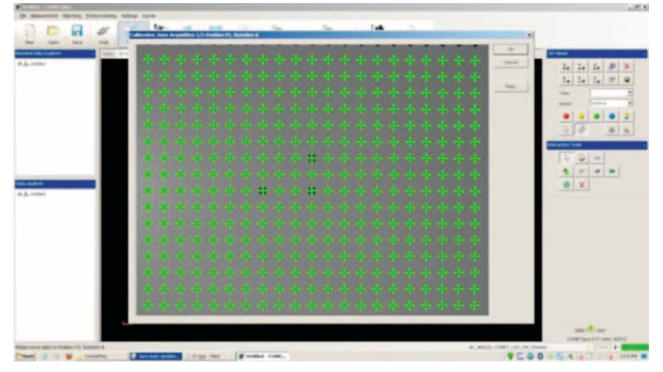

**Rysunek 7** Widok prawidłowo zarejestrowanych punktów pomiarowych

**Figure 7** View of correct registered measuring points

Po zaakceptowaniu ostatniego kroku program automatycznie przeprowadza obliczenia, efektem których jest raport w postaci wykresu słupkowego. W przypadku gdy, wszystkie wartości są oznaczone kolorem zielonym, a wysokości słupków nie przekraczają poziomu 70%, kalibracja jest zakończona powodzeniem.

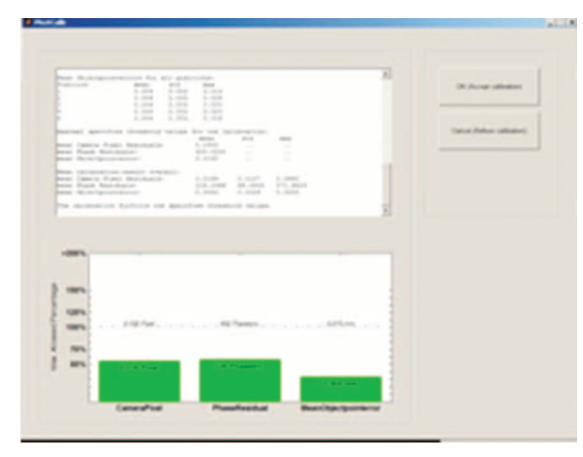

**Rysunek 8** Okno podsumowujące prawidłowo wykonaną kalibrację

**Figure 8** Window sumarizing corectly done calibration

#### **2.2 Skanowanie paneli**

Po wykonaniu kalibracji można przystąpić do skanowania profili. W trakcie procesu skanowania badany obiekt jest oświetlany błękitnym światłem. Na powierzchni przedmiotu projektowane są zestawy linii o określonej strukturze. Kamera CCD (z j. ang. Charge-Coupled Device) obserwuje zakrzywianie projektowanych linii i na podstawie ich zniekształcenia oblicza dokładną pozycję w przestrzeni 3D każdego punktu. W wyniku skanowania otrzymuje się chmurę punktów odzwierciedlającą kształt skanowanego przedmiotu.

Aby w całości zeskanować stalowy profil, konieczne było naniesienie na jego powierzchnię markerów, które były przydatne podczas łączenia poszczególnych skanów. W miejscach, w których były naklejone markery, powstały "dziury", wypełnione następnie podczas obróbki modelu (Rys. 9).

Po zeskanowaniu całego profilu, otrzymana chmura punktów została przekształcona w siatkę trójkątów. W tym miejscu warto sobie odpowiedzieć na pytanie: Dlaczego trójkąty? Odpowiedź jest bardzo prosta: elementy trójkątne pozwalają lepiej odtworzyć kształt skanowanego elementu niż elementy czworokątne, dodatkowo podział na elementy trójkątne jest odwracalny i łatwiejszy do zautomatyzowania.

Po utworzeniu siatki trójkątów możliwe jest uzupełnienie "dziur" oraz optymalizacja powstałego modelu polegająca między innymi na zmniejszeniu liczby trójkątów. Decymalizacja nie wpływa negatywnie na geometrię, ponieważ we wszelkiego typu zagięciach gęstość trójkątów jest kilkukrotnie większa niż na odcinkach prostych. Dzięki temu nie tracimy na jakości, a dodatkowo zyskujemy zmniejszając rozmiar pliku wynikowego.

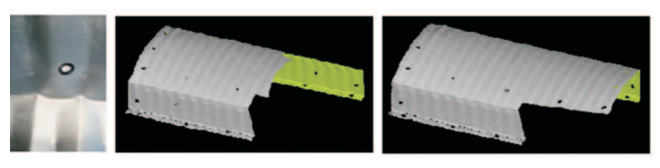

**Rysunek 9** Od lewej: Marker; Panel w różnych fazach skanowania

**Figure 9** From the left: Marker; Panel during different stages of scanning

Aby utworzyć model powierzchniowy wykorzystany został program do inżynierii odwrotnej. Narzędzie to pozwoliło na utworzenie powierzchniowego modelu NURBS (z j. ang. Non-Uniform Rational B-Spline), a następnie na konwersję do modelu CAD (z j. ang. Computer Aided Design). Dzięki opcji tworzenia "powierzchni swobodnych" można dopasować powierzchnię do utworzonej poprzednio siatki trójkątów, a następnie utworzyć kopię rzeczywistego panelu przy jednoczesnej minimalizacji prawdopodobieństwa wystąpienia błędów podczas symulacji w oprogramowaniu do analiz MES. Gotowy model powierzchniowy panelu cienkościennego przedstawia Rysunek 10.

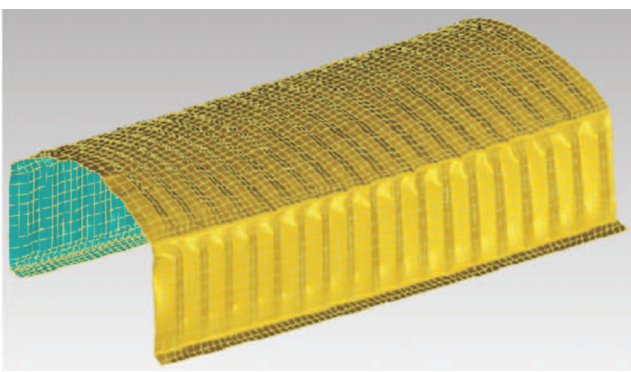

**Rysunek 10** Model powierzchniowy panelu cienkościennego **Figure 10** Surface model of thin-walled panel

Model ten odzwierciedla skomplikowaną geometrię pofałdowanych powierzchni stalowego panelu. Następny krok budowy modelu teoretycznego to dobór odpowiednich właściwości mechanicznych blachy, z której wykonano profil, z uwzględnieniem wpływu gięcia na zimno na te właściwości mechaniczne.

#### **3. BADANIA MATERIAŁOWE**

Badania materiałowe (statyczna próba rozciągania w temperaturze otoczenia) przeprowadzono na próbkach wyciętych z paneli prostych i pofałdowanych, tak jak to pokazano na Rysunku 11. Geometrię tych próbek przedstawiono na Rysunku 12, gdzie L<sub>c</sub> to długość części równoległej próbki, a L<sub>o</sub>to początkowa długość pomiarowa.

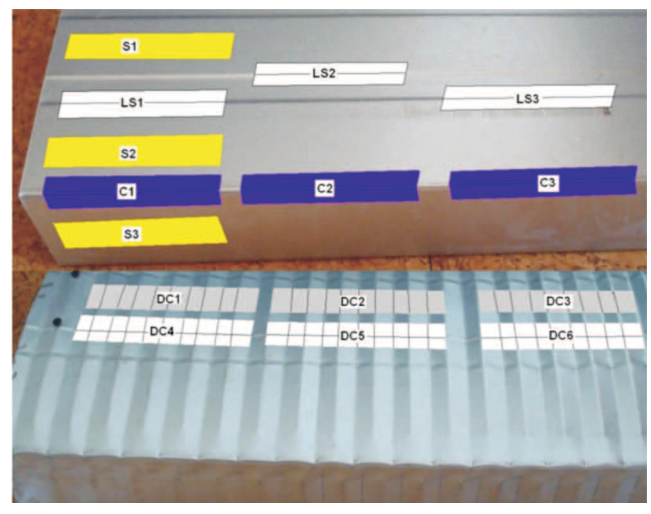

**Rysunek 11** Lokalizacja próbek **Figure 11** Test pieces localization

Kontury próbek zostały osiągnięte przez szlifowanie. Próbki były tak przygotowane, aby powierzchnia walcowana nie była obrabiana. Grubość próbek wynosi 1 mm.

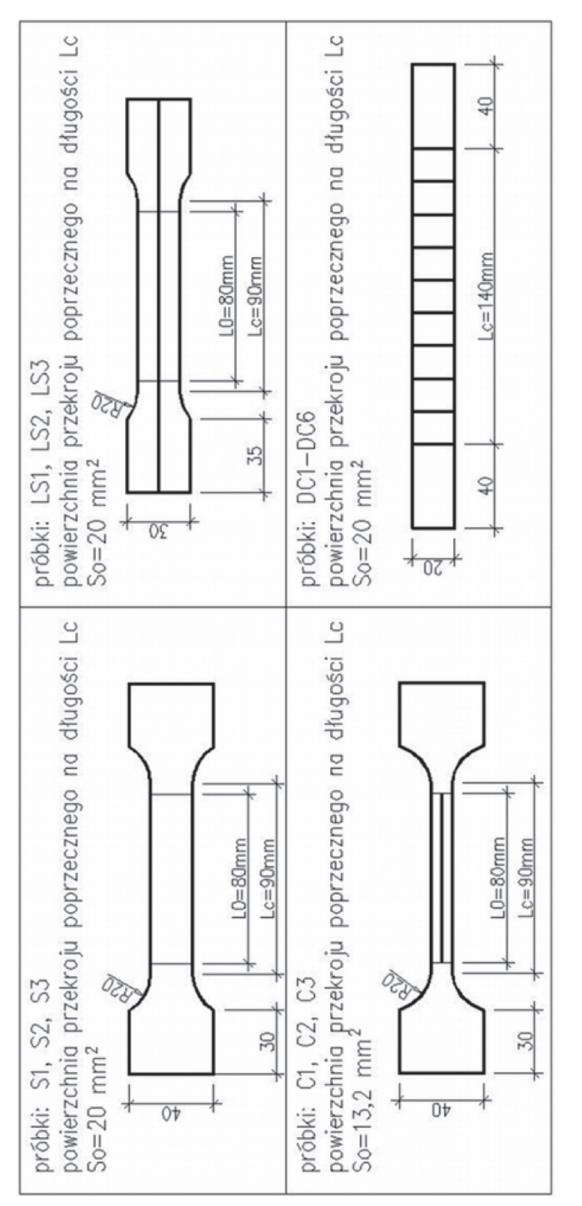

**Rysunek 12** Geometria próbek **Figure 12** Test pieces geometry

Testy materiałowe przeprowadzono w maszynie wytrzymałościowej Zwick/Z100, która sterowana jest za pomocą oprogramowania testXpert. Ustawiona szybkość odkształcenia lub odpowiadająca jej szybkość przemieszczenia trawersy nie przekracza 0,008 s-1. Maszyna wytrzymałościowa jest przedstawiona na Rysunku 13.

Głównym celem badań materiałowych jest pozyskanie parametrów mechanicznych blachy użytej do produkcji paneli ABM oraz sprawdzenie jak gięcie na zimno owej blachy wpływa na podstawowe parametry wytrzymałościowe.

Tabela 1 przedstawia otrzymane wyniki. Jedynie próbki płaskie (S1-S3) były przygotowane i testowane zgodnie z normą [7]. Dla reszty próbek geometrię dobrano samodzielnie opierając się na normie [7], która nie bierze pod uwagę następujących imperfekcji geometrycznych: przetłoczeń podłużnych, kształtu narożnika czy karbowania. Sama procedura przeprowadzenia badania była zgodna z powyższą normą. Wyniki dla próbek LS, C, DC mają znaczenie jakościowe w porównaniu z próbkami S.

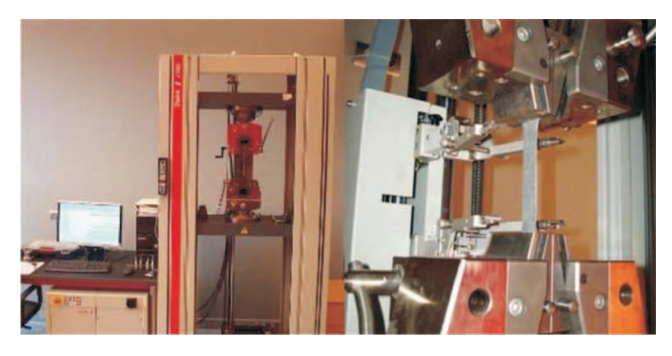

**Rysunek 13** Maszyna wytrzymałościowa **Figure 13** Testing machine

Z Tabeli 1 i Rysunku 14 można wyciągnąć następujące wnioski:

- próbki S spełniają wymagania co do właściwości mechanicznych dla stali S320GD,

- przetłoczenie podłużne w próbkach LS nie wpływa na wartości parametrów mechanicznych badanej blachy, naprężenia na wykresie dla próbki LS1 po osiągnięciu R<sub>eH</sub> szybciej przyrastają w porównaniu z próbką S1,

- dla próbek C wyciętych z narożnika, granica plastyczności oraz wytrzymałość na rozciąganie znacznie wzrastają w porównaniu z próbkami S i LS, - dla próbek DC można założyć, że fałdowanie poprzeczne nie wpływa na wartości granicy plastyczności oraz wytrzymałości na rozciąganie badanych prostopadle do osi karbowania.

Na podstawie opisanych badań (statycznej próbie rozciągania w temperaturze otoczenia) otrzymano wyniki, które zostaną wykorzystane w budowie modelu teoretycznego płaskiego oraz pofałdowanego (z poprzecznymi karbami) panelu cienkościennego. Dla narożników obu paneli przyjęto następujące parametry mechaniczne (wartości uśrednione z próbek typu C): E=208,4 GPa,  $R_{p0.2}$ =427,7 MPa,  $R_{m}$ =486,1 MPa,  $A_{gt}$ =12,77%. Dla pozostałej powierzchni obu paneli przyjęto (wartości uśrednione z próbek typu S): E=203,3 GPa,  $R_{\text{eff}}$ =355,3 MPa,  $R_{\text{m}}$ =418,2 MPa,  $A_{\text{eff}}$ =16,62%.

#### **4. WNIOSKI**

W artykule zwięźle przedstawiono proces prefabrykacji i budowy hal w systemie ABM 120. Ze względu na złożony kształt paneli ABM do budowy ich teoretycznego modelu wykorzystano metodę przestrzennego skanowania optycznego oraz badania materiałowe (statyczna próba rozciągania). Metoda skanowania odzwierciedla rzeczywisty kształt obiektu skanowanego z bardzo dobrą dokładnością, a uzyskany w ten sposób model można wyeksportować do programów MES (np. Abaqus). Następnie w programie tym

| Próbka          | Moduł sprężystości<br>podłużnej E [GPa] | Górna granica plastyczności<br>R <sub>et</sub> [MPa] lub umowna granica<br>plastyczności R <sub>p0,2</sub> [MPa] | Wytrzymałość na<br>rozciąganie R <sub>m</sub><br>[MPa] | Wydłużenie ekstensometryczne<br>całkowite procentowe<br>przy największej sile A <sub>gt</sub> [%] |
|-----------------|-----------------------------------------|----------------------------------------------------------------------------------------------------|--------------------------------------------------------|---------------------------------------------------------------------------------------------------|
| S <sub>1</sub>  | 203,1                                   | 356,5                                                                                                    | 415,4                                                  | 16,39                                                                                             |
| <b>S2</b>       | 205,4                                   | 356,4                                                                                                    | 418,6                                                  | 15,88                                                                                             |
| S <sub>3</sub>  | 201,3                                   | 353,0                                                                                                    | 420,6                                                  | 17,60                                                                                             |
| LS1             | 200,1                                   | 355,7                                                                                                    | 416,6                                                  | 16,41                                                                                             |
| LS <sub>2</sub> | 204,8                                   | 353,1                                                                                                    | 414,4                                                  | 15,63                                                                                             |
| LS3             | 204,1                                   | 343,6                                                                                                    | 408,6                                                  | 16,38                                                                                             |
| C1              | 208,8                                   | 431,9                                                                                                    | 487,6                                                  | 12,55                                                                                             |
| C <sub>2</sub>  | 208,4                                   | 438,9                                                                                                    | 490,6                                                  | 12,20                                                                                             |
| C <sub>3</sub>  | 208,1                                   | 412,4                                                                                                    | 480,1                                                  | 11,77                                                                                             |
| DC1             |                                         | 344,5                                                                                                    | 408,4                                                  | $\overline{\phantom{a}}$                                                                          |
| DC <sub>3</sub> |                                         | 347,2                                                                                                    | 411,5                                                  |                                                                                                   |
| DC5             |                                         | 346,1                                                                                                    | 412,2                                                  |                                                                                                   |
| DC <sub>6</sub> |                                         | 343,0                                                                                                    | 411,1                                                  |                                                                                                   |

**Tabela 1** Wyniki testów materiałowych **Table 1** Material test results

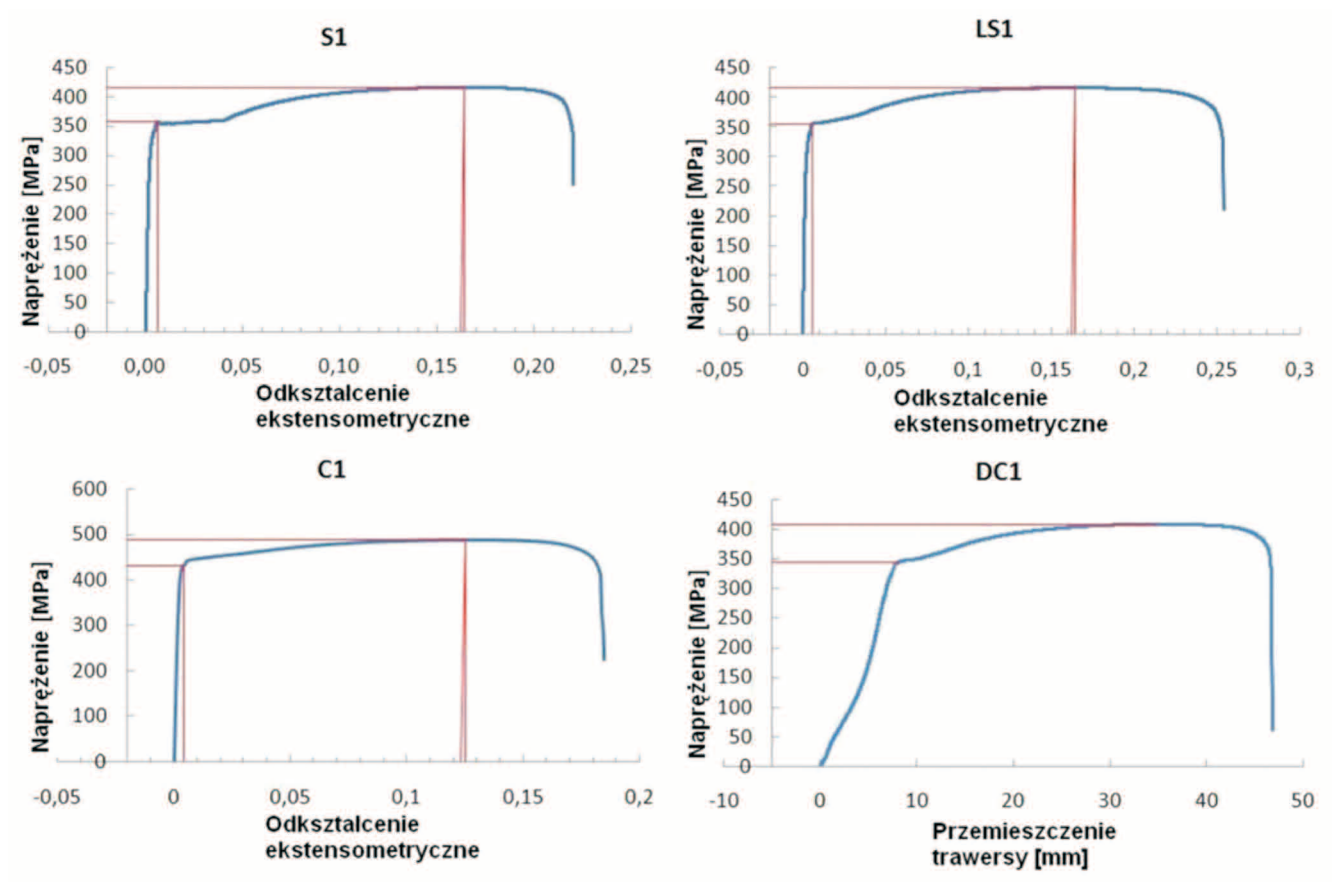

**Rysunek 14** Krzywe naprężenie - odkształcenie/przemieszczenie **Figure 14** Stress - strain/displacement curvatures

można zadać model materiałowy blachy na podstawie wyników opisanych badań. Tak otrzymany model zostanie użyty do analiz numerycznych w celu zbadania stateczności lokalnej paneli oraz wpływu karbowania na tę stateczność.

Skanowanie optyczne 3D jest stosowane powszechnie w przemyśle motoryzacyjnym, lotniczym i stoczniowym nie tylko w Polsce, ale szczególnie w Niemczech, Francji, Japonii i USA - patrz [8, 9]. Niniejsza praca stanowi przykład zastosowania skanowania w przemyśle budowlanym. W następnej serii artykułów zostaną przedstawione analizy numeryczne oraz porównanie tych analiz z badaniami laboratoryjnymi opisanymi w referacie [10].

Projekt został sfinansowany ze środków Narodowego Centrum Nauki przyznanych na podstawie decyzji numer DEC-2011/01/N/ST8/03552. Współautor R. Cybulski jest Stypendystą w ramach projektu "DoktoRIS – Program stypendialny na rzecz innowacyjnego Śląska" współfinansowanego przez Unię Europejską w ramach Europejskiego Funduszu Społecznego.

#### **LITERATURA**

- [1] Mang A.H., Finite element analysis of doubly corrugated shells. Journal of the Structural Division, 10, 1976, s. 2033-2050.
- [2] Walentyński R., Design problems of cold formed lightweight ark structures, Local seminar of IASS Polish Chapter, 2004, s. 231-234.
- [3] Wu L., Gao X., Shi Y. and Wang Y., Theoretical and Experimental Study on Interactive Local Buck ling of Arch-shaped Corrugated Steel Roof, Steel Structures, 6, 2006, s. 45-54.
- [4] PN-B-032007:2002. Konstrukcje stalowe Konstrukcje z kształtowników i blach profilowanych na zimno - Projektowanie i wykonanie.
- [5] Eurokod 3: PN-EN 1993-1-3:2008. Projektowanie konstrukcji stalowych Część 1-3: Reguły ogól ne - Reguły uzupełniające dla konstrukcji z kształtowników i blach profilowanych na zimno.
- [6] Walentyński R., Cybulski R., Kozieł K., Numerical models of ABM K-span steel arch panels. ACEE, 4, 2011, s. 105-113.
- [7] PN-EN ISO 6892-1:2010. Metale. Próba rozciągania. Część 1: Metoda badania w temperaturze pokojowej.
- [8] Kus A., Implementation of 3D Optical Scanning Technology for Automotive Applications. Sensors, 9, 2009, s. 1967-1979.
- [9] Li L., Schemenauer N., Peng X., Zeng Y., Gu P., A reverse engineering system for rapid manufactur ing of complex objects. Robotics and Computer-Integrated Manufacturing, 18, 2002, s. 53–67.
- [10] Walentyński R., Cybulski R., Kozieł K., Achilles' heel of the ABM 120 double corrugated profiles. New Trends in Statics and Dynamics of Buildings,Slovakia University of Technology in Bratislava, 2011, s. 25–28.